# **Seu telefone**

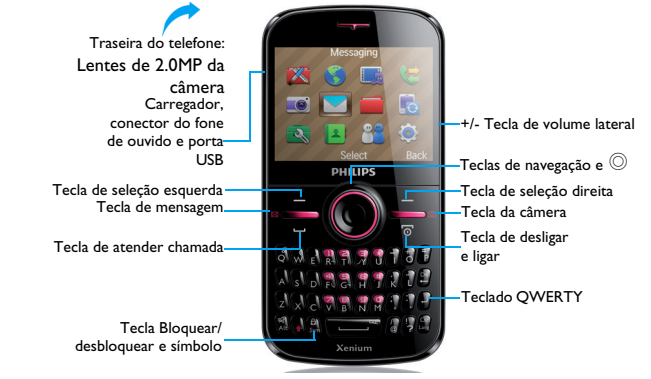

A Philips busca continuamente aperfeiçoar seus produtos. Devido à atualização de software, o conteúdo neste guia do usuário pode ser diferente do seu produto. A Philips reserva o direito de revisar este guia do usuário ou de cancelá-lo a qualquer momento sem aviso prévio. Considere o seu produto como padrão.

# Tela principal

A tela principal do seu telefone inclui as seguintes áreas:

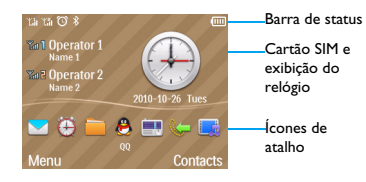

# **Teclas**

Saiba mais sobre as teclas principais.

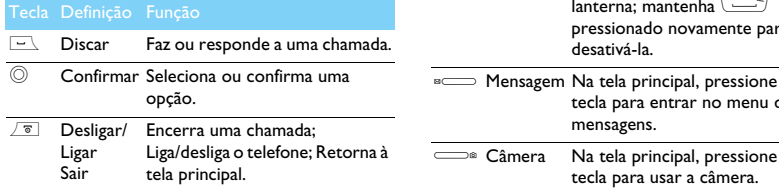

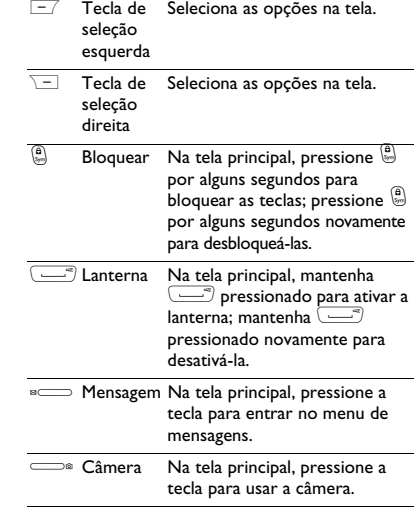

# Menu de Atalhos

O atalho na tela principal pode abrir os aplicativos que você usa com frequência.

#### Introdução de aplicativos de atalhos

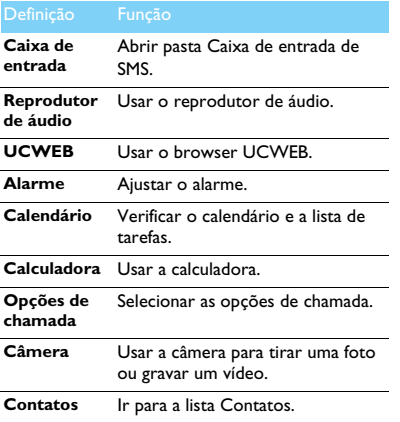

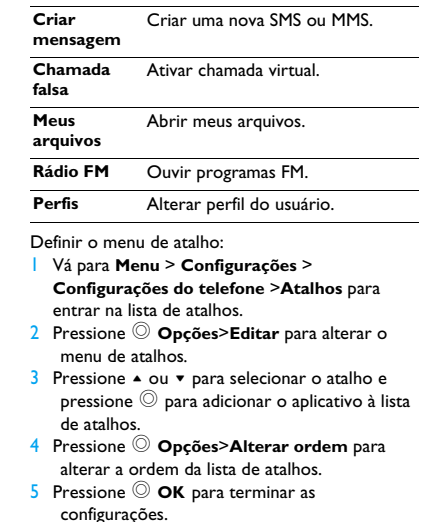

# Ícones e símbolos

Saiba mais sobre os ícones e símbolos na tela.

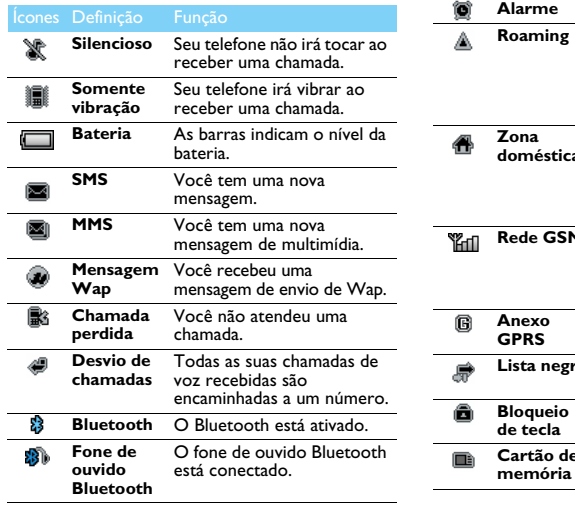

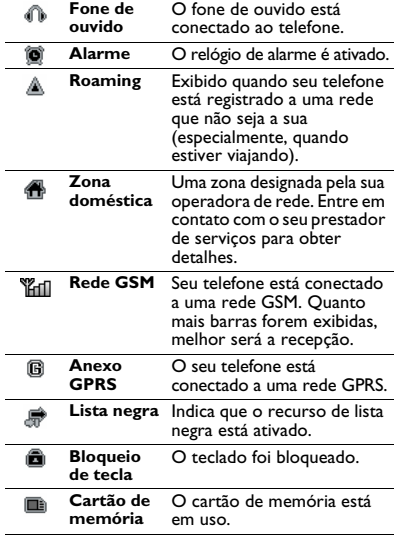

# **Sumário**

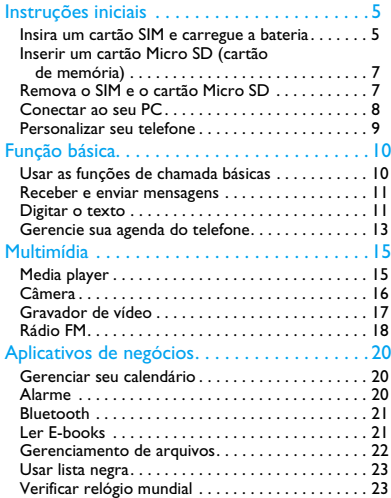

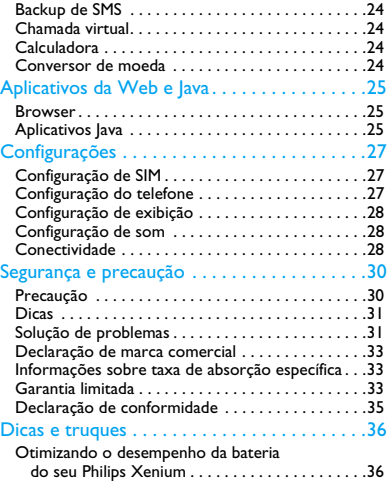

# <span id="page-5-0"></span>**Instruções iniciais**

Parabéns pela compra e seja bem-vindo à Philips!

Para aproveitar ao máximo seu produto e desfrutar de tudo que a Philips tem a oferecer, registre seu produto em:

#### www.philips.com/mobilephones

Mais detalhes sobre seu produto, acesse:

www.philips.com/support

#### Observação:

 • Leia as instruções de segurança na seção ["Segurança e](#page-30-2)  [precauç](#page-30-2)ão" antes de usar.

# <span id="page-5-1"></span>**Insira um cartão SIM e carregue a bateria**

Saiba mais sobre como instalar o cartão SIM e carregar a bateria para o primeiro uso.

### Inserir o cartão SIM

Siga as etapas abaixo para inserir o cartão SIM. Lembre-se de desligar seu telefone celular antes de remover a tampa traseira.

Remova a tampa traseira.

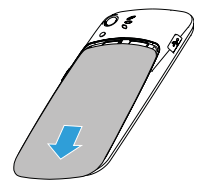

2 Retire a bateria.

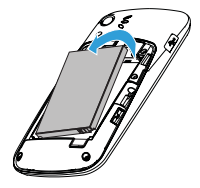

#### 3 Insira o SIM 1/SIM 2.

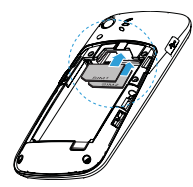

4Instale a bateria.

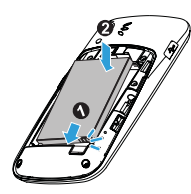

5 Recoloque a tampa traseira.

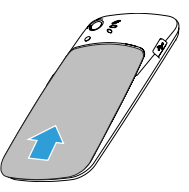

### Carregar a bateria

Uma nova bateria está parcialmente carregada. O ícone de bateria no canto direito superior mostra o nível da bateria do status de carregamento.

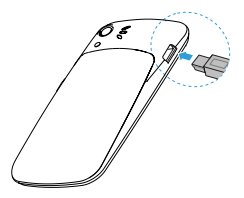

### **B** Dicas:

- •Você pode usar o telefone enquanto ele estiver carregando.
- • Manter o carregador conectado ao celular quando a bateria estiver totalmente carregada não danifica a bateria. A única maneira de desligar o carregador é desconectá-lo, portanto, é recomendável usar uma tomada de acesso fácil.
- Se você não pretende utilizar seu telefone durante vários dias, •recomendamos que remova a bateria.
- Se uma bateria totalmente carregada permanecer sem utilização, ela perderá a sua carga no decorrer do tempo.
- Se uma bateria estiver sendo usada pela primeira vez, ou se ela não tiver sido usada por um longo período, pode demorar mais para recarregar.

# <span id="page-7-0"></span>**Inserir um cartão Micro SD (cartão de memória)**

Você pode aumentar a memória do seu telefone ao adicionar um cartão Micro SD.

- Destrave a tampa do cartão de memória.
- 2 Alinhe o seu cartão Micro SD com o slot. Coloque-o no lugar correto.

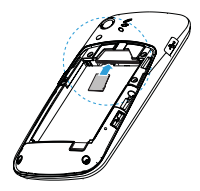

# <span id="page-7-1"></span>**Remova o SIM e o cartão Micro SD**

Saiba mais sobre como remover o cartão SIM e o Micro SD do seu telefone.

- Remova a tampa traseira e retire a bateria.
- 2Remova o SIM1.

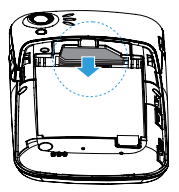

3 Puxe o suporte de metal e retire o SIM2.

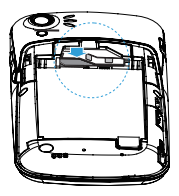

4Remova o cartão Micro SD.

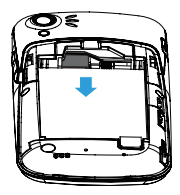

# <span id="page-8-0"></span>**Conectar ao seu PC**

O software de comunicação de dados (Mobile Phone Tools) oferece sincronização instantânea entre o telefone e seu computador. Você pode usar o software para a sincronização de dados entre o telefone e o PC, como agenda telefônica, calendário, mensagens SMS e arquivos de áudio/vídeo/imagens.

### Instalar o MobilePhoneTools no seu PC

- Insira o software de comunicação de dados fornecido na unidade de CD.
- 2 Execute o programa autorun.exe.
- 3 Faça as seleções conforme solicitado, e a instalação iniciará automaticamente.

## Conectando seu telefone ao PC

- Conecte o telefone ao PC usando o cabo USB fornecido ou pelo Bluetooth.
- 2 Ao usar o cabo USB para conexão, selecione a **porta COM** do telefone.
- 3 No PC, clique duas vezes no ícone do MobilePhoneTools e, em seguida, o ícone de conectado será exibido.

# <span id="page-9-0"></span>**Personalizar seu telefone**

Personalize seu telefone para corresponder às suas preferências.

### Definir hora e data

- Na tela principal, vá para **Menu**<sup>&</sup>gt; **Configurações**>**Configurações do telefone**<sup>&</sup>gt; **Hora e data**.
- 2 Selecione **Definir hora**/**data**: Insira os dígitos ou pressione por alguns segundos a tecla de navegação ▲ ou ▼ até conseguir os dígitos desejados.

## Configurações de SIM

- Verifique se o seu telefone está ligado. Digite o código PIN, se necessário.
- 2 Vá para **Configurações**>**Configurações de SIM**>**Nome do SIM1/SIM2**, dê um nome ao cartão SIM.
- 3 Vá para **Configurações de SIM**>**Configurações de SIM duplo**, selecione as opções desejadas.

#### Observação:

- • O código PIN é pré-configurado e fornecido a você pela sua operadora de rede ou revendedor.
- • Se você digitar um código PIN incorreto por três vezes seguidas, o seu cartão SIM será bloqueado. Para desbloqueálo, você deve solicitar o código PUK à sua operadora.
- Se você digitar um código PUK incorreto por dez vezes seguidas, o seu cartão SIM será bloqueado de modo permanente. Quando isso acontecer, entre em contato com a sua operadora de rede ou revendedor.

#### Perfis

Os perfis são definidos para vários cenários. Eles consistem em configurações de toque, volume, entre outras. Com perfis predefinidos, você pode ajustar facilmente as configurações para as chamadas recebidas e mensagens, conforme desejado.

- Vá para **Perfis do usuário**, pressione ,**Ativar**para ativar o perfil.
- 2 Pressione [**Modificar** para modificar o toque, volume, entre outros. Para ativar o modo **Silencioso**, mantenha #pressionado na tela ociosa.

#### Observação:

 • Se você selecionar o modo de voo, a conexão entre o telefone e a rede móvel será desativada.

# <span id="page-10-0"></span>**Função básica**

# <span id="page-10-1"></span>**Usar as funções de chamada básicas**

Aprender a fazer ou atender uma chamada e usar funções básicas de chamadas.

# Fazer uma chamada

- Digite o número do telefone.
- 2 Pressione  $\equiv$  para discar o número.
- **3** Pressione  $\boxed{\infty}$  para desligar.

#### Dicas:

- Em chamadas internacionais, pressione  $\circled{b}$  para inserir o sinal "+" do prefixo internacional.
- Para discar o número usando o SIM 2, pressione [**Opções**, selecione **Discagem (SIM2)**.

#### Atender ou encerrar uma chamada

- Pressione  $\Box$  para atender a chamada (Pressione a tecla lateral de volume para ajustá-lo).
- 2 Pressione  $\equiv$  para selecionar o modo automático.
- **3** Pressione  $\boxed{\infty}$  para desligar.

#### Dicas:

 • Você pode usar os fones de ouvido fornecidos para atender ou encerrar uma chamada.

telefone e, em seguida, pressione  $\equiv\quad$  para discar o número. O segundo número é discado.

chamadas, ou fazer uma conferência.

Fazer uma conferência

2 A primeira chamada é colocada em espera neste momento.

Se for aplicável à rede, você pode fazer duas ou mais

Durante uma chamada, digite um número de

- 3 Você pode pressionar <sup>1</sup>Trocar para alternar entre 2 chamadas.
- 4 Para encerrar a chamada, selecione **Opções**>**Encerrar chamada** ou **Encerrar todas as chamadas**.

10 Função básica

## Usar a discagem rápida

Na tela principal, você pode chamar um número ao pressionar por alguns segundos um ícone numérico.

Para designar um contato a uma tecla de discagem rápida:

- Selecione **Configurações**>**Configurações do telefone**>**Discagem rápida**>**Definir números**.
- 2 Escolha uma tecla numérica.
- $3$  Pressione  $\circledcirc$  para adicionar um número de telefone.

#### Fazer uma chamada de emergência

Sem um cartão SIM no telefone, você pode pressionar  $\equiv$  para fazer a chamada de emergência.

Na Europa, o número de emergência padrão é 112; no RU, é 999.

## <span id="page-11-0"></span>**Receber e enviar mensagens**

Você pode usar o menu **Mensagens** para enviar mensagens de texto, mensagens de multimídia e E-mails.

### Enviar uma mensagem SMS

- Selecione **Menu**> **Mensagens**> **Criar mensagem**<sup>&</sup>gt;**Mensagem de texto**.
- 2Redija sua mensagem de texto.
- $\overline{3}$  Pressione  $\overline{\odot}$  para enviar a mensagem.

### Enviar uma mensagem MMS

- Selecione **Menu**> **Mensagens**> **Criar mensagem**<sup>&</sup>gt;**Mensagem multimídia**.
- 2 Edite o conteúdo e pressione [**Opções** para adicionar o conteúdo de multimídia (foto, áudio, anexo ou marcador de texto).
- $3$  Pressione  $\odot$  para adicionar um contato.
- 4 Pressione [**Opções**>**Enviar** para enviar a mensagem de multimídia.

#### Observação:

 • Figuras protegidas por Copyright e o som não podem ser enviados por MMS.

# <span id="page-11-1"></span>**Digitar o texto**

Seu celular aceita vários métodos de entrada de texto, incluindo entrada em T9, inglês, numérica e de símbolo.

#### Teclado virtual:

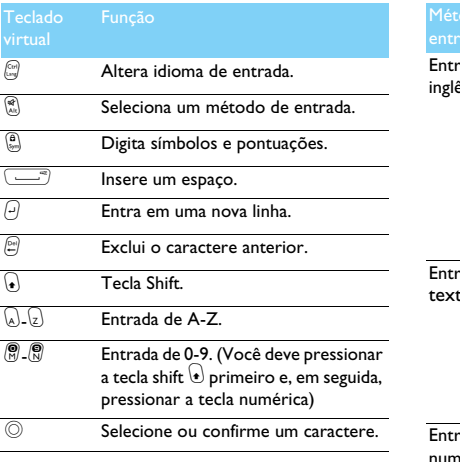

#### Observação:

 • Dependendo do idioma que você selecionou para o seu telefone, os métodos de entrada aceitos podem variar.

#### Introdução dos métodos de entrada:

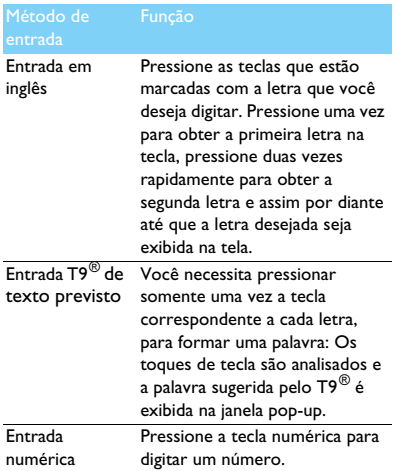

# <span id="page-13-0"></span>**Gerencie sua agenda do telefone**

Saiba mais sobre a função básica de agenda do telefone.

### Adicionar novo contato

Método um:

- Na tela principal, digite um número, selecione um local. (**Para SIM1**/**Para SIM2**/**Para o telefone**).
- 2 Salve o número e adicione os detalhes, conforme desejado.
- 3 Pressione  $\equiv$  para terminar de salvar.

#### Método dois:

- Vá para **Contatos**.
- 2 Pressione [**Opções** <sup>&</sup>gt;**Adicionar** para adicionar um novo contato.

### Dicas:

 • Em contatos na agenda do telefone inteligente, você pode adicionar as informações detalhadas, como número da residência, número do escritório, imagens de contato e toques.

### Pesquisar um contato

- Vá para **Contatos**.
- $\mathcal{D}$  Há quatro agendas telefônicas acima da lista: todas, telefone, SIM1 e SIM2.
- 3 Pressione  $\triangleleft$  ou  $\triangleright$  para selecionar uma agenda telefônica desejada.
- 4 Digite as primeiras letras do nome na barra de pesquisa. (Por exemplo, em "João Silva" digite JS)
- 5Selecione o contato na lista.

### Gerenciar seus contatos

Você pode copiar ou mover os contatos do cartão SIM para o telefone, ou excluir os contatos. Vá para **Contatos**>**Opções** para selecionar a opção desejada.

Definir grupo:

Você pode agrupar seus contatos em diferentes grupos. Para diferentes grupos, você pode usar diferentes toques para identificação e enviar mensagens a um grupo.

- 2 Adicionar contatos a um grupo:
	- Vá para **Contatos**, pressione <sup>&</sup>lt; ou <sup>&</sup>gt; para selecionar **Exibir grupos**.
	- Entre em um grupo.
	- Em **Membros do grupo**, pressione <sup>©</sup> para adicionar membros ao grupo.

# Fazer backup de seus contatos

Você pode salvar os contatos importantes como arquivos .udx no seu telefone ou cartão de memória.

Fazer backup de informações de contato:

- Em **Ferramentas** > **Backup e restauração** <sup>&</sup>gt; **Backup e restauração da Agenda telefônica**, selecione **Backup**.
- 2 Pressione  $\odot$  para selecionar os contatos desejados.
- 3 Pressione [**Opções** > **Concluído**. Em **Telefone** ou **Cartão de memória**, selecione uma pasta.
- $\overline{4}$  Digite um nome de arquivo e pressione  $\overline{\circ}$  para terminar de fazer backup do arquivo.

Restaurar informações de contato:

- Em **Ferramentas** > **Backup e restauração** <sup>&</sup>gt; **Backup e restauração da Agenda telefônica**, selecione **Restauração**.
- 2 Em **Meus arquivos**, localize o arquivo de backup.
- $3$  Pressione  $\odot$  para restaurar o contato para a agenda telefônica desejada.

# Números especiais

Você pode manter uma lista de números úteis no seu telefone, como seus próprios números, números de serviços, correio de voz e números de emergência.

Vá para **Agenda telefônica**>**Opções**>**Números especiais**:

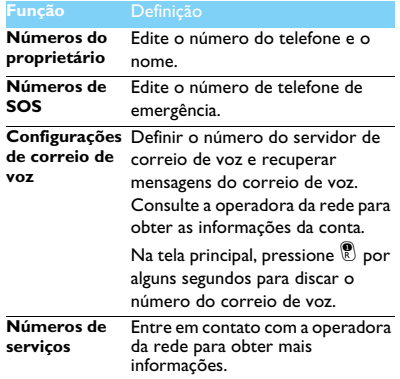

# <span id="page-15-0"></span>**Multimídia**

# <span id="page-15-1"></span>**Media player**

Salve arquivos de música AMR, MP3, MIDI, WMA, WAV, AAC e AAC<sup>+</sup> na pasta **Áudio** no seu telefone e cartão de memória.

## Tocar música

- Vá para **Multimídia**>**Reprodutor de áudio**<sup>&</sup>gt; **Faixas**, selecione a música desejada na pasta.
- 2 Usando as seguintes teclas para controlar a reprodução:

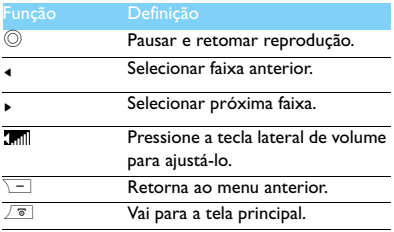

# Configurações do reprodutor

#### Vá para **Reprodutor de áudio**>**Configurações**:

- **Origem da música**: Reproduzir arquivos de áudio do seu telefone ou do cartão de memória.
- **Tocar no plano de fundo**: Continuar tocando música após sair do reprodutor de músicas.
- **Misturar**: Toca de modo aleatório os arquivos de música na pasta.
- **Repetir**: **Uma** (tocar arquivo atual repetidamente); **Todos** (tocar todos os arquivos da pasta repetidamente).
- **Equalizador**: Selecione o estilo adequado às suas músicas.
- **Atualizar lista**: Atualiza todas as músicas da lista.

Para desligar o reprodutor de música na tela principal.

Pressione  $\sqrt{\overline{8}}$  e, em seguida, pressione  $\mathbb{Q}$ .

#### $\bigoplus$  Observação:

 • Enquanto ouve música, ajuste o volume para um nível moderado. A exposição contínua ao alto volume pode prejudicar a audição.

# <span id="page-16-0"></span>**Câmera**

Saiba mais sobre a função da câmera. Permite que você fotografe conforme o desejado, usando o telefone.

### Tirar uma foto

- Vá para **Menu**>**Câmera** e selecione o modo de câmera.
- 2 Foque a lente no objeto a ser fotografado.
	- Pressione a tecla lateral de volume para ampliar ou reduzir o zoom.
	- Pressione a tecla de navegação ▲ ou ▼ para aumentar ou diminuir o brilho.
- **3** Pressione  $\equiv$  para tirar uma foto.
- **4** Pressione  $\boxed{-}$  para sair.

#### Dicas:

 • Todas as fotos tiradas são salvas em **Meus arquivos**<sup>&</sup>gt; **Telefone** ou **Cartão de memória**>**Imagens**.

### Exibir fotos

Vá para □ **>Exibir imagem**,

- Exibir fotos: pressione a tecla de navegação <sup>&</sup>lt; ou
	- > para selecionar uma foto.
- 2 Ampliar e reduzir o zoom em fotos: pressione a tecla lateral de volume para ampliar ou reduzir o zoom de uma foto. Após aplicar zoom em uma foto, pressione a tecla de navegação <sup>&</sup>lt; ou <sup>&</sup>gt; para rolar a tela.
- 3 Definir como papel de parede em tela inteira: pressione  $\circledcirc$  .

### <span id="page-16-1"></span>Configurações da câmera

Ao utilizar a câmera, pressione  $\Box^-$  para selecionar as configurações:

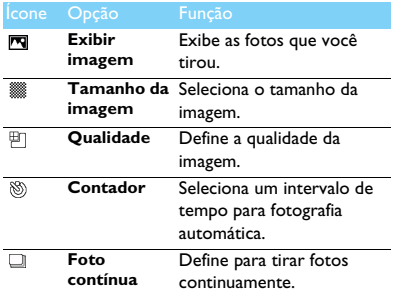

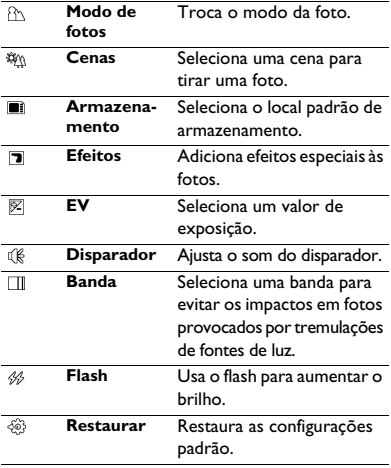

#### **PA** Dicas:

 • Para ampliar ou reduzir o zoom de uma foto, verifique se a foto foi tirada em um tamanho maior ou igual a 640x480.

# <span id="page-17-0"></span>**Gravador de vídeo**

Saiba mais sobre a função do gravador de vídeo. Permite que você grave um vídeo conforme o desejado, usando o telefone.

### Gravar um vídeo

- Vá para **Menu**>**Câmera** e selecione o modo de gravador de vídeo.
- 2 Foque a lente no objeto a ser fotografado.
- $3$  Pressione  $\circledcirc$  para gravar um vídeo.
- 4 Pressione  $\square$  para sair.

#### Dicas:

 • Todos os vídeos gravados são salvos em **Meus arquivos**>**Telefone** ou **Cartão de memória**>**Vídeos**.

### Reproduzir um vídeo

- Vá para *□ >* Exibir vídeo,
- $\blacksquare$  Pressione  $\heartsuit$  para iniciar ou pausar a reprodução de um vídeo.
- 2 Pressione a tecla de navegação <sup>&</sup>lt; ou <sup>&</sup>gt; para avançar ou retroceder.
- 3 Pressione a tecla lateral de volume para ajustá-lo.
- 4 Pressione  $\square$  para sair.

# Configurações do gravador de vídeo

Ao utilizar o gravador de vídeo, pressione  $\equiv$  para selecionar as configurações:

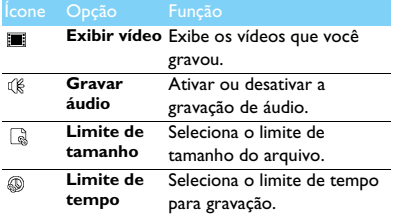

Outras configurações, [consulte Configurações da](#page-16-1)  [câmera na página 16](#page-16-1).

### Dicas:

 •Para enviar um vídeo por E-mail, o tamanho do arquivo deve ser menor ou igual a 100K.

# <span id="page-18-0"></span>**Rádio FM**

Saiba mais sobre sintonizar programas de rádio usando um rádio FM.

### Sintonizar uma estação de rádio

- Conecte o fone de ouvido fornecido no seu telefone.
- 2 Vá para **Multimídia**>**Rádio FM**, pressione [ **Opções**>**Pesquisa automática**. Ele começa a varredura automaticamente e salva os canais disponíveis.
- 3 Pressione < ou ► para selecionar um canal.
- 4 Pressione a tecla de navegação para desativar o rádio FM.

# Configurações de rádio FM

#### Vá para **Opções**>**Configurações**:

- **Som de fundo**: Continua a reprodução após sair da rádio FM.
- **Alto-falante**: permite ouvir o rádio pelo altofalante.
- **RDS**: Ativa serviços RDS (depende do serviço da estação de rádio). Quando você estiver ouvindo uma estação RDS, o telefone exibirá os seguintes detalhes: nome da estação, tipo de programa (por exemplo, Notícias, Esportes e Informações) e a frequência.

• **Armazenamento da gravação**: Seleciona o local padrão de armazenamento do arquivo da gravação.

Para desligar o rádio FM na tela principal

Pressione  $\boxed{\overline{\bullet}}$  e, em seguida, pressione  $\mathbb O$ .

# Grava programas de rádio

Você pode gravar um programa de rádio enquanto o ouve.

- Vá para **Opções**>**Gravar** para começar a gravar.
- 2 Pressione  $\equiv$  para parar a gravação.
- $3$  Pressione  $\odot$  para salvar o arquivo.

#### Dicas:

 • Os arquivos gravados são salvos em **Meus arquivos**>**Telefone** ou **Cartão de memória**>**Áudio**.

# <span id="page-20-0"></span>**Aplicativos de negócios**

# <span id="page-20-1"></span>**Gerenciar seu calendário**

Você pode criar a sua lista de tarefas e realizar um planejamento no seu calendário.

# Criar a sua lista de tarefas

- Vá para **Ferramentas**>**Calendário** selecione uma data e pressione [**Opções**>**Adicionar evento**.
- 2 Editar configurações do lembrete.
- 3 Pressione [**Concluído** para salvar a tarefa.
- 4 Para alterar a sua lista de tarefas, selecione a tarefa e, em seguida, pressione [**Opções** para editar a tarefa.

# Verificar sua lista de tarefas

Você pode verificar sua lista de tarefas em exibições semanais ou mensais. Vá para

**Ferramentas**>**Calendário**, pressione , **Exibir** para verificar sua lista de tarefas.

## Verificar o calendário

Vá para **Ferramentas**>**Calendário**, você pode verificar o calendário.

# <span id="page-20-2"></span>**Alarme**

Saiba mais sobre como definir e usar um alarme. Você pode definir até cinco alarmes.

### Definir um alarme

- Vá para **Ferramentas**>**Alarme**.
- $2$  Selecione um alarme e pressione  $\odot$  para editá-lo.
- 3 Pressione  $\equiv$  para terminar de definir o alarme.

### Desativar um alarme

- Vá para **Ferramentas**>**Alarme**.
- 2Selecione o alarme que você deseja desativar.
- **3** Pressione  $\equiv$  para selecionar **Inativo**.

### Parar um alarme

Quando o alarme tocar,

- Selecione **Parar**: o alarme será interrompido. Ou vire seu telefone para silenciar o alarme.
- Selecione **Soneca**: o alarme soará novamente após o intervalo de **Soneca** definido.

# <span id="page-21-0"></span>**Bluetooth**

Seu telefone pode se conectar a um dispositivo Bluetooth compatível para troca de dados.

# Conectar-se a um dispositivo Bluetooth

- Vá para **Bluetooth**>**Liga/Desliga** e ative a função Bluetooth.
- 2 Selecione **Localizar dispositivos**, uma lista de dispositivos Bluetooth disponíveis será exibida.
- 3 Selecione o dispositivo ao qual deseja se conectar.
- 4 Digite a sua senha Bluetooth para iniciar o emparelhamento (0000, como padrão). O emparelhamento é realizado se a sua solicitação de emparelhamento for aceita pela outra parte.

# Enviar arquivos por Bluetooth

- Vá para **Meus arquivos**, selecione o arquivo que deseja enviar.
- 2 Pressione [**Opções**>**Enviar**>**Via Bluetooth**.
- 3Selecione um dispositivo.
- 44 Pressione  $\odot$  para iniciar o envio do arquivo.

# Receber arquivos pelo Bluetooth

Vá para

**Bluetooth**>**Configuração**>**Visibilidade**, faça com que seu telefone fique visível a outros dispositivos Bluetooth.

- 2Digite a senha e aceite a solicitação.
- $3$  Pressione  $\odot$  para começar a receber o arquivo. Todos os arquivos recebidos são salvos em **Meus arquivos**>**Telefone** ou **Cartão de memória**>**Outros**.

### Dicas:

 • Se você não usar o recurso Bluetooth por algum tempo, deve desativá-lo para economizar bateria.

# <span id="page-21-1"></span>**Ler E-books**

Você pode ler E-books (arquivo .txt) no seu telefone.

# Começar a ler um E-book

- Vá para **Ferramentas**>**Leitor de texto**.
- 2Selecione o arquivo .txt que você deseja ler.
- 3 $\overline{3}$  Pressione  $\overline{\odot}$  para começar a ler.

Vá para **Opções**>**Configurações**>**Codificação**, selecione a codificação adequada ao seu idioma.

# Configuração de leitura

Vá para **Opções**, você pode configurar o seguinte:

- **Localizar**: localizar palavras específicas no arquivo.
- **Adicionar favorito**: adicionar página atual ao favorito.
- **Ir para o favorito**: leia a página salva como favorito.
- **Configurações**: definir tamanho da fonte, rolar tela automaticamente ou ler E-book em tela inteira.

# <span id="page-22-0"></span>**Gerenciamento de arquivos**

Saiba mais sobre como usar e gerenciar seus arquivos e pastas.

## Usar seus arquivos

- Definir uma foto como uma imagem de contato:
	- Abra **Meus arquivos**>**Figuras**, selecione uma foto.
	- Pressione [**Opções**>**Usar como**>**Papel de parede** ou **Imagem do contato**.
- 2 Definir um arquivo de áudio como toque:
	- Selecione um arquivo de áudio.
	- Pressione [**Opções**>**Definir como toque**.

#### Dicas:

 • Para definir fotos que você tirou como imagem de um contato, selecione **320x240** em **Tamanho da imagem**.

### Compartilhar seus arquivos

Você pode compartilhar seus arquivos de fotos, áudio ou vídeo com outras pessoas via MMS, e-mail ou Bluetooth.

- Selecione seus arquivos de fotos, áudio ou vídeo desejados.
- 2 Pressione [**Opções**>**Enviar**.

#### **B** Dicas:

 • Para enviar arquivos por E-mail, o tamanho do arquivo deve ser menor que 90K.

### Gerenciar seus arquivos

Você pode copiar, transferir ou excluir um arquivo em uma pasta.

- Abra uma pasta, pressione [**Opções**>**Selecionar vários** para entrar na lista de várias seleções.
- 2 pressione ,**Marcar** ou **Desmarcar**.
- 3 Vá para **Opções** para concluir a cópia, transferência ou exclusão.

#### Observação:

 • Os arquivos de vídeo e de áudio, bem como imagens, inseguros não devem ser salvos no seu telefone.

# <span id="page-23-0"></span>**Usar lista negra**

Saiba mais sobre como definir a lista negra; você pode rejeitar as chamadas ou mensagens recebidas dos itens incluídos na lista negra.

#### Ativar lista negra

- Vá para **Ferramentas**>**Lista negra**>**Modo**.
- 2 Pressione ,**Ativado** para ativar a função de lista negra.

### Adicionar um número de telefone à lista

#### negra

- Vá para **Lista negra**>**Números da lista negra**.
- 2 Edite a lista negra, adicione contatos inserindo um número de telefone ou selecione um contato da agenda.

# <span id="page-23-1"></span>**Verificar relógio mundial**

Saiba mais sobre como verificar a hora e data de cidades de outros países.

### Ajustar relógio mundial

Selecione **Ferramentas**>**Relógio mundial**,

- Em **Configurações locais**/**Configurações estrangeiras**, pressione a tecla de navegação <sup>&</sup>lt; ou > para selecionar uma cidade.
- 2 Pressione [**Opções** para ativar/desativar o **Horário de verão**.
- 3 Em **Alternar local/estrangeiro**, alterne o relógio.

#### $\bigoplus$  Observação:

 • Alarmes, lembretes, eventos programados dependem do fuso horário.

# <span id="page-24-0"></span>**Backup de SMS**

Você pode salvar as mensagens como arquivos .txt no seu telefone ou cartão de memória.

### Fazer backup de mensagens

- Em **Ferramentas** > **Backup e restauração** <sup>&</sup>gt; **Backup de SMS**, selecione a pasta de SMS desejada.
- 2 Em **Telefone** ou **Cartão de memória**, selecione uma pasta.
- $3$  Pressione  $\circledcirc$  para terminar de fazer backup das mensagens.

#### Verificar o arquivo de backup de SMS

Vá para **Meus arquivos**, localize a pasta SMS Backup e abra o arquivo .txt para ler o SMS.

# <span id="page-24-1"></span>**Chamada virtual**

Você pode tornar virtual uma chamada recebida em algumas circunstâncias especiais. Na tela principal, pressione  $\bullet$  por alguns segundos para ativar a chamada virtual.

### Selecione toque para chamada virtual

- Vá para **Ferramentas**>**Chamada falsa**.
- 2 Pressione a tecla de navegação ▲ ou ▼ para escolher o toque desejado.

# <span id="page-24-2"></span>**Calculadora**

Use as teclas numéricas para calcular no telefone.

## <span id="page-24-3"></span>**Conversor de moeda**

- Vá para **Ferramentas**>**Conversor de moeda**, insira a taxa.
- 2 Digite a soma de dinheiro em **Local**. Pressione [**Concluído** para confirmar.

#### Observação:

• O resultado da calculadora é somente indicativo.

# <span id="page-25-0"></span>**Aplicativos da Web e Java**

## <span id="page-25-3"></span><span id="page-25-1"></span>**Browser**

Você pode usar esta função para navegar na Internet. Consulte o operador da rede para obter a inscrição no serviço, informações da conta de dados e configurações de WAP.

### Acessar sites da Web

- Vá para **Browser**>**WAP**.
- 2 Selecione **Inserir endereço** e digite os sites desejados.
- 3 Pressione © OK para acessar o site da Web.

### Definir página inicial

- Vá para **Browser**>**WAP**, navegue até um site da Web.
- 2 Selecione **Página inicial**, você pode navegar na página inicial.

### Adicionar favoritos

 Vá para **Browser**>**WAP**, navegue até um site da Web.

2 Selecione **Opções**, adicione o site atual aos favoritos. Você pode adicionar seus sites prediletos aos favoritos.

# <span id="page-25-2"></span>**Aplicativos Java**

Saiba como usar aplicativos e jogos Java. Seu telefone é pré-carregado com alguns jogos e aplicativos Java.

## Instalar jogos Java

- Conecte seu telefone a um PC pelo cabo USB fornecido.
- 2 Salve o arquivo .jar em **Meus arquivos**>**Outros**.
- 3Instale os jogos Java.

## Jogar com jogos Java

- Vá para **Aplicativos**>**Java**
- 2 Selecione um jogo na lista.
- 33 Pressione © **Iniciar** para começar a jogar.

#### $\triangle$  Observação:

 • Para executar alguns aplicativos Java (software terceiro confiável) no seu telefone, pode ser que você precise ajustar as configurações Java. Vá para **Opções**>**Configurações**.

# <span id="page-26-0"></span>Configurações Java

#### Vá para **Configurações**>**Conectividade**<sup>&</sup>gt; **Configurações Java**,

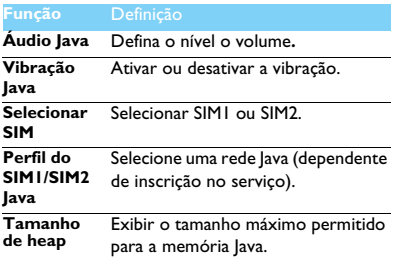

# <span id="page-27-0"></span>**Configurações**

# <span id="page-27-1"></span>**Configuração de SIM**

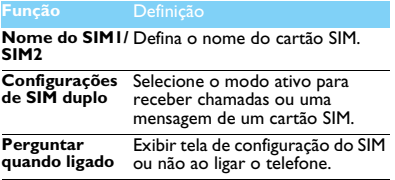

# <span id="page-27-2"></span>**Configuração do telefone**

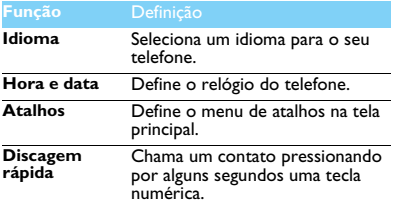

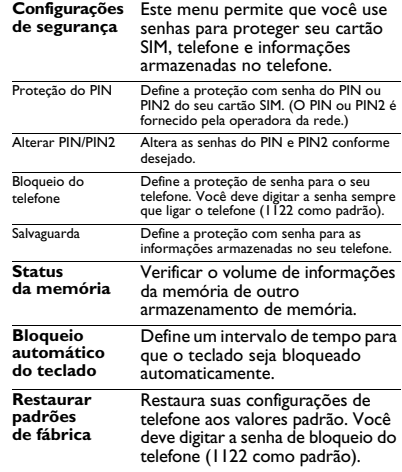

# <span id="page-28-0"></span>**Configuração de exibição**

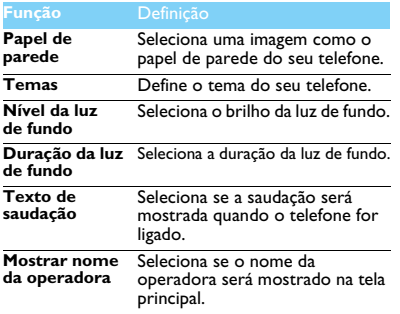

# <span id="page-28-1"></span>**Configuração de som**

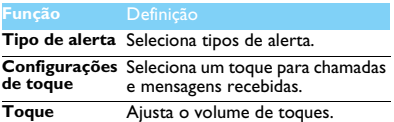

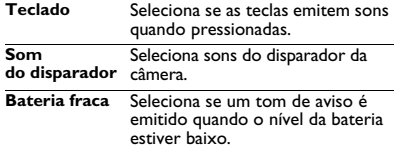

### <span id="page-28-2"></span>**Conectividade**

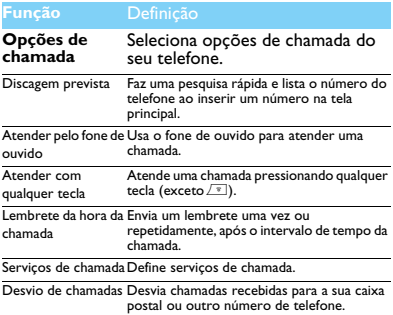

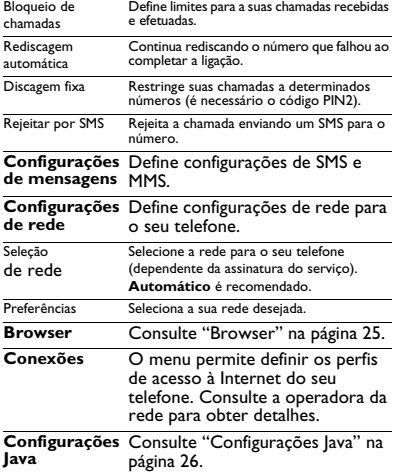

# <span id="page-30-2"></span><span id="page-30-0"></span>**Segurança e precaução**

#### <span id="page-30-1"></span>**Precaução**

#### **Mantenha seu telefone fora do alcance de crianças.**

- 
- Mantenha seu telefone e todos os acessórios fora do alcance de
	- crianças. Pequenas peças podem provocar sufocamento ou lesões sérias, se ingeridas.

#### **Ondas de rádio**

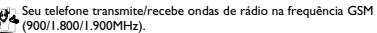

Verifique com o fabricante do seu veículo se o equipamento eletrônico usado no veículo não será afetado pela energia de rádio.

#### **Sempre desligue o telefone...**

pe Desligue o telefone quando estiver em uma aeronave. O uso de telefones celulares em uma aeronave pode colocar a operação da aeronave em risco, pode interferir na rede de telefonia móvel e tambm pode ser ilegal.

**图 Em hospitais, clínicas, outros centros médicos e qualquer local em**  $\ddot{\theta}$  que você esteja próximo a equipamentos médicos.

Em áreas com um ambiente potencialmente explosivo (por exemplo, postos de gasolina e também áreas em que o ar contenha partículas de pó, como pó metálico). Em um veículo transportando produtos inflamáveis ou em um veículo movido a GLP (gás liquefeito de petróleo). Em áreas como pedreiras ou outras áreas onde operações de dinamitação estejam em andamento.

#### **O telefone celular e seu carro**

**Al** Evite utilizar seu telefone enquanto dirige e siga todas as regulamentações que restringem o uso de celulares enquanto dirige. Use acessórios de modo que as mãos estejam livres para aumentar a sua segurança, quando possível. Verifique se seu telefone e o kit de carro não estão bloqueando air bags ou outros dispositivos de segurança acoplados ao seu carro.

#### **Manipule seu telefone cuidadosamente e de modo sensato**

Para obter uma operação ideal e satisfatória do telefone, **Para dividenda-se usá-lo na posição operacional normal.** 

- Não exponha o telefone a temperaturas altas.
- Não mergulhe o telefone em líquido; se o telefone estiver úmido, desligue-o, remova a bateria e deixe-os secar por 24 horas antes de reutilizá-los.
- Para limpar o telefone, utilize um pano macio.
- Sob calor intenso ou após um período prolongado de exposição ao sol (por exemplo, atrás de uma janela ou de um para-brisa), a temperatura da tampa do seu telefone poderá aumentar. Nesse caso, tome cuidado ao pegar o telefone e também evite usá-lo em um ambiente com temperatura acima de 40°C.

#### **Proteja as baterias contra danos**

Use apenas Acessórios Originais da Philips, pois o uso de qualquer outro acessório pode danificar seu telefone e representar riscos, além de anular ou invalidar todas as garantias do seu telefone Philips. O uso de um tipo incorreto de bateria também pode causar uma explosão.

Assegure-se de que as peças danificadas sejam logo substituídas por um técnico qualificado e que elas sejam substituídas por peças originais da Philips.

- Seu telefone funciona com bateria recarregável.
- Use somente o carregador especificado.
- Não incinere as baterias.
- Não deforme nem abra a bateria.
- • Não permita que objetos metálicos (como chaves no bolso) provoquem curto-circuito nos contatos da bateria.
- Evite a exposição a ambientes com calor excessivo (>60°C ou 140°F), alto índice de umidade ou corrosão.

#### **Cuidado ambiental**

 Lembre-se de observar a regulamentação local a respeito do descarte de material de embalagem, baterias gastas e telefones usados e procure encaminhá-los para reciclagem. A Philips marca a bateria e a embalagem com símbolos padronizados, visando promover a reciclagem e o descarte apropriado do lixo final.

:O material de embalagem com este símbolo é reciclável.

:Uma contribuição financeira foi feita para o sistema nacional associado de recuperação e reciclagem de embalagens.

 $\triangle$ :O material plástico é reciclável (também identifica o tipo de plástico).

30 Segurança e precaução

#### **Marcação WEEE no DFU: "Informações ao consumidor"**

#### **Descarte do seu produto usado**

Seu produto foi projetado e fabricado com material e componentes de alta qualidade, que podem ser reciclados e reutilizados.

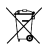

Quando este símbolo de lixeira com rodas cortado por um "X" estiver anexado a um produto, significa que o produto é regido pela Diretiva Europeia 2002/96/EC.

Informe-se sobre o sistema de coleta separada local para produtos elétricos e eletrônicos.

Siga a regulamentação local e não descarte os produtos usados junto com o restante do lixo comum. O descarte correto de produtos usados ajudará a evitar potenciais consequências negativas para o meio ambiente e a saúde dos seres humanos.

Este dispositivo pode conter materiais, tecnologia ou software sujeitos à legislação e regulamentação de exportação dos Estados Unidos e de outros países. Proíbe-se qualquer desvio contrrio à legislação vigente.

#### <span id="page-31-0"></span>**Dicas**

#### **Marcapassos**

Se você tiver um marcapasso:

- Mantenha sempre o telefone a mais de 15 cm do seu marcapasso quando o telefone estiver ligado, assim, você evitará possíveis interferências.
- Não coloque o telefone no bolso da camisa.
- Use o ouvido do lado oposto ao marcapasso para minimizar uma potencial interferência.
- Desligue o telefone se suspeitar de interferência.

#### **Aparelhos auditivos**

Se você for usuário de um aparelho auditivo, consulte seu médico e o fabricante do aparelho auditivo para saber se seu dispositivo é suscetível a interferências de telefone celular.

#### **Como prolongar a vida útil da bateria do seu telefone**

Para que o seu celular funcione corretamente, é fundamental haver carga suficiente da bateria. Para fins de economia de energia, faça o seguinte, se aplicável:

• Desligue a função de Bluetooth do seu telefone.

- Defina o nível e a duração de luz de fundo do seu telefone para um valor baixo.
- Ative o bloqueio de teclado automático, desative os sons de tecla, vibração por choque ou alertas de vibração.
- Estabeleça a conexão GPRS quando necessário. Caso contrário, seu telefone continuará a procurar a conexão GPRS e gastará toda a sua bateria.
- Desligue seu telefone se não houver cobertura. Caso contrário, o telefone continuará a procurar a rede e gastará toda a sua bateria.

### <span id="page-31-1"></span>**Solução de problemas**

#### **O telefone não liga**

Remova/reinstale a bateria. Em seguida, carregue o telefone até que o ícone da bateria pare de pesquisar. Desconecte o carregador e tente ligar o celular.

#### **O mostrador exibe BLOQUEADO quando você liga o telefone**

Alguém tentou usar o seu telefone mas desconhecia o código PIN e o código de desbloqueio (PUK). Entre em contato com o seu prestador de serviços.

#### **O mostrador exibe falha de IMSI**

Este problema está relacionado à sua assinatura. Entre em contato com a sua operadora.

#### **Seu telefone não retorna para a tela inativa**

Pressione por alguns segundos a tecla de desligar ou desligue o telefone. verifique se o cartão SIM e a bateria estão instalados corretamente e ligue-o novamente.

#### **O símbolo de rede não é exibido**

A conexão com a rede foi perdida. Ou você está em uma área de sombra de rádio (em um túnel ou entre edifícios altos) ou está fora da área de cobertura da rede. Tente de outro lugar, tente se conectar novamente à rede (especialmente quando estiver fora do país), verifique se a antena está no local, caso o seu celular tenha uma antena externa, entre em contato com a sua operadora de rede para obter assistência/ informações.

#### **O mostrador não responde (ou o mostrador responde lentamente) aos pressionamentos de tecla**

O mostrador responde mais lentamente a temperaturas muito baixas. Isso é normal e não afeta a operação do telefone. Dirija-se a um local mais quente e tente novamente. Se não for este o caso, entre em contato com o fornecedor do seu telefone.

#### **A bateria parece estar esquentando demais**

Você pode estar usando um carregador que não foi projetado para uso com o seu telefone. Certifique-se de usar os acessórios originais da Philips fornecidos com o seu telefone.

#### **Seu telefone não exibe os números das chamadas recebidas**

 Este recurso depende de rede e assinatura. Se a rede não envia o número da pessoa que chamou, o telefone exibirá Chamada 1 ou Retido. Entre em contato com a sua operadora para obter informações detalhadas sobre este assunto.

#### **Você não consegue enviar mensagens de texto**

Algumas redes não permitem trocas de mensagem com outras redes. Primeiro, verifique se você inseriu o número da sua central de SMS, ou entre em contato com a operadora para obter informações detalhadas sobre esse assunto.

#### **Você não consegue receber e/ou armazenar imagens JPEG**

Uma imagem pode não ser aceita pelo seu celular se for muito grande, se o nome for muito longo ou se não estiver no formato de arquivo correto.

#### **Parece que você perdeu algumas chamadas**

Verifique as suas opções de desvio.

#### **Ao carregar a bateria, o ícone de bateria não exibe barra e o contorno está piscando**

Carregue a bateria somente em um ambiente em que a temperatura não esteja abaixo de 0°C (32°F) ou acima de 50°C (113°F).

Se não for este o caso, entre em contato com o fornecedor do seu telefone.

#### **O mostrador exibe falha de SIM**

 Verifique se o cartão SIM foi inserido corretamente. Se o problema persistir, seu cartão SIM pode estar danificado. Entre em contato com a sua operadora.

#### **Ao tentar usar um recurso no menu, o mostrador exibe NÃO PERMITIDO**

 Alguns recursos dependem da rede. Portanto, eles estarão disponíveis somente se a sua rede ou assinatura aceitá-los. Entre em contato com a sua operadora para obter informações detalhadas sobre este assunto.

#### **O mostrador exibe INSIRA SEU CARTÃO SIM**

 Verifique se o cartão SIM foi inserido corretamente. Se o problema persistir, seu cartão SIM pode estar danificado. Entre em contato com a sua operadora.

#### **A autonomia do seu telefone parece ser menor do que a indicada no guia do usuário**

A autonomia está vinculada às suas configurações (por exemplo, volume da campainha, duração da luz de fundo) e aos recursos que você usa. Para aumentar a autonomia, e sempre que possível, você deve desativar os recursos que não utiliza.

#### **Seu telefone não funciona bem no seu carro**

Um carro contém peças metálicas que absorvem ondas eletromagnéticas que podem afetar o desempenho do telefone. Um kit para carro é disponibilizado com uma antena externa e permite que você faça chamadas sem manusear o aparelho.

#### Observação:

 • Verifique com as autoridades locais se você pode ou não usar o telefone enquanto dirige.

#### **Seu telefone não está carregando**

Se a bateria estiver completamente descarregada, pode demorar alguns minutos para pré-carregar (até 5 minutos em alguns casos), antes do ícone de carregamento ser exibido na tela.

**A imagem capturada com a câmera do telefone não está nítida** Certifique-se de que ambos os lados da lente da câmera estejam limpos.

#### <span id="page-33-0"></span>**Declaração de marca comercial**

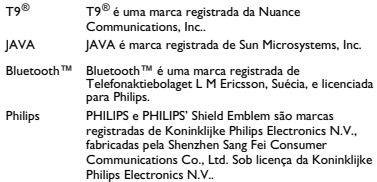

#### <span id="page-33-1"></span>**Informações sobre taxa de absorção específica**

#### **Normas internacionais**

#### ESTE CELULAR ATENDE ÀS RECOMENDAÇÕES INTERNACIONAIS DE EXPOSIÇÃO A ONDAS DE RÁDIO

O celular é um transmissor e receptor de rádio. Ele é projetado e fabricado de modo a não exceder os limites de exposição a energia de radiofrequência (RF) definidos pelas normas internacionais. Tais recomendações foram estabelecidas pela Comissão Internacional sobre Proteção contra Radiação Não Ionizante (ICNIRP) e pelo Instituto de Engenheiros Eletricistas e Eletrônicos (IEEE), que preveem uma margem de segurança substancial para assegurar a proteção de todas as pessoas, sem importar idade e condição de saúde.

As recomendações de exposição para celulares usam uma unidade de medição conhecida como Taxa de Absorção Específica (SAR). O limite de SAR recomendado pelo ICNIRP para celulares usados pelo público em geral é de **2,0 W/kg em média por 10 gramas de tecido e de 1,6 W/ kg em média por 1 grama de tecido** segundo a norma IEEE 1528 para a cabeça.

Foram realizados testes de SAR usando as posições de operação recomendadas com o celular transmitindo sob seu maior nível de potência certificado em todas as bandas de frequência testadas. Embora a SAR seja determinada no maior nível de potência certificado, os níveis reais de SAR do celular durante a operação estão em geral abaixo do valor mínimo de SAR. Isso se deve ao fato de que o telefone é projetado para operar em diversos níveis de potência usando apenas a potência necessária para alcançar a rede. Em geral, quanto mais perto o usuário estiver de uma antena de estação base, menor será a saída de potência.

Embora possam existir diferenças entre os níveis de SAR dos diversos telefones e nas diversas posições, todos eles atendem às normas de proteção internacionais relacionadas à exposição a ondas de rádio.

**O maior valor de SAR para este modelo Xenium F322 no teste de conformidade com a norma foi de 0,874 W/kg, segundo a recomendação da ICNIRP.** 

A fim de limitar a exposição a ondas de rádio, recomenda-se reduzir a duração das chamadas de celulares ou usar um fone de ouvido. A finalidade dessas precauções é afastar o celular da cabeça e do corpo.

#### <span id="page-33-2"></span>**Garantia limitada**

1 O que esta garantia limitada cobre?

A Philips garante ao comprador de varejo original ("Consumidor" ou "Você") que este é um produto de telefonia celular da Philips e que todos os acessórios originalmente fornecidos pela Philips no pacote de vendas ("Produto") não apresentam defeitos nas peças, no modelo e no acabamento sob condições de uso normais em conformidade com as instruções operacionais e de acordo com os termos e as condições a seguir. Esta garantia limitada se estende apenas ao Consumidor de Produtos adquiridos e usados no país original da compra. A garantia limitada é válida somente no país determinado pela Philips para venda do produto.

2.Qual é o período de garantia limitada?

O período de garantia limitada do Produto se estende por 1 (UM) ANO a partir da data da compra do Produto documentada pelo recibo de compra. A garantia limitada da bateria recarregável original da Philips se estende por 6 (seis) meses a partir da data da compra.

3. Como a Philips procederá se o produto não estiver isento de defeitos nas peças e no acabamento durante o período de garantia limitada?

Durante o período de garantia limitada, a Philips ou seu representante autorizado, a seu critério, reparará ou substituirá, sem cobrança adicional pelas peças ou pelo serviço prestado, um Produto com defeito material por peças novas ou reparadas ou por um Produto novo, e devolverá esse Produto reparado ou substituído ao Consumidor em perfeitas condições de uso. A Philips reterá as peças, os módulos ou os equipamentos com defeito.

O Produto reparado ou substituído estará coberto por esta garantia limitada para o saldo do período de garantia limitada original ou por 90 (noventa) dias a partir da data de reparo ou substituição, considerandose o período mais longo O reparo ou substituição do Produto, a critério da Philips, é sua única solução.

4. O que não é coberto por esta garantia limitada? Esta garantia limitada não cobre:

a) Produtos sujeitos a mal uso, acidentes, despacho ou outros danos físicos, instalação inadequada, manuseio operacional anormal, negligência, inundação, incêndio, entrada de água ou outro líquido; ou

b) Produtos danificados devido a reparos, alterações ou modificações por qualquer pessoa não autorizada pela Philips; ou

c) Produtos com problemas de recepção ou operação causados por condições de sinal, confiabilidade da rede ou sistemas de cabos ou antena; ou

d) Defeitos ou problemas em produtos causados por utilização com produtos ou acessórios que não sejam da Philips; ou

e) Produtos em que as etiquetas de garantia/qualidade, o número de série do produto ou o número de série eletrônico tenham sido removidos, alterados ou considerados ilegíveis; ou

f) Produtos adquiridos, usados, vistoriados ou enviados para reparo fora do país original da compra, ou usados para fins comerciais ou institucionais (incluindo, entre outros, Produtos usados para fins de aluguel); ou

g) Produtos devolvidos sem recibo válido de compra ou cujo recibo foi alterado ou está ilegível.

h) Desgaste normal pelo uso ou Força Maior.

5.Como obter o serviço coberto pela garantia?

a) Devolva o Produto a um centro de serviço autorizado da Philips. Entre em contato com o escritório local da Philips para saber a localização do centro de serviço autorizado mais prximo.

b) Remova o cartão SIM antes de entregar o Produto à Philips. A Philips não se responsabiliza por danos ou perda do cartão SIM ou de dados contidos nele.

c) Se a falha no Produto não estiver incluída na cobertura desta garantia limitada, ou caso esta garantia limitada não seja aplicável, seja nula ou inválida devido a termos e condições nela definidos, o Consumidor será cobrado pelo custo do reparo ou da substituição do Produto e de todos os outros custos relacionados incorridos no reparo ou na substituição do Produto.

d) IMPORTANTE - ao devolver o Produto, inclua um recibo válido de compra que identifique claramente o local de compra, a data de compra, o modelo do Produto e o número de série do Produto.

6. Outras limitações: Esta garantia é o acordo integral.

EXCETO QUANDO EXPRESSAMENTE DEFINIDO NAS GARANTIAS ANTERIORES E NAQUELAS DETERMINADAS POR LEI E QUE NÃO POSSAM SER EXCLUÍDAS NEM MODIFICADAS PELO ACORDO, A PHILIPS NÃO OFERECE NENHUMA OUTRA GARANTIA, EXPRESSA OU IMPLÍCITA (POR ESTATUTO, LEGISLAÇÃO OU OUTRO MEIO) E ESPECIALMENTE RENUNCIA A QUALQUER GARANTIA DE CAPACIDADE DE COMERCIALIZAÇÃO DE QUALIDADE SATISFATÓRIA OU ADEQUAÇÃO COM DETERMINADO FIM. A RESPONSABILIDADE TOTAL DA PHILIPS POR DANOS RELATIVOS A OU ORIUNDOS DA COMPRA OU DO USO DO PRODUTO, INDEPENDENTEMENTE DO TIPO OU DA CAUSA DESSE DANO OU DA FORMA OU CARACTERIZAÇÃO DO DIREITO REIVINDICADO (POR EXEMPLO, CONTRATO OU ATO ILÍCITO), NÃO DEVE EXCEDER O PREÇO DE COMPRA ORIGINAL PAGO PELO PRODUTO.

ENTRETANTO, EM HIPÓTESE ALGUMA A PHILIPS SE RESPONSABILIZARÁ POR DANOS PUNITIVOS, ESPECIAIS, INCIDENTAIS, INDIRETOS OU CONSEQUENTES (INCLUINDO, ENTRE OUTROS, A PERDA DE USO, PERDA DE TEMPO, INCONVENIÊNCIA, PERDA COMERCIAL, PERDA DE LUCRO, PERDA DE OPORTUNIDADES DE NEGÓCIOS, CUSTO DE SUBSTITUIÇÃO DE MERCADORIAS OU SERVIÇOS, INVESTIMENTOS, DANOS AO BEM-ESTAR OU À REPUTAÇÃO, OU PERDA DE DADOS, E RECLAMAÇÕES POR PARTE DE TERCEIROS) RESULTANDO DE COMPRA OU USO DO PRODUTO, NA MEDIDA DO PERMITIDO POR LEI, ESTANDO A PHILIPS CIENTE OU NÃO DA POSSIBILIDADE DE TAIS DANOS. ESTAS LIMITAÇÕES DEVEM SER APLICADAS NÃO OBSTANTE A FALHA DO PROPÓSITO ESSENCIAL DE QUALQUER SOLUÇÃO LIMITADA.

Esta garantia limitada representa o acordo completo e exclusivo entre o Consumidor e a Philips no que diz respeito a este Produto de telefonia celular, e anula todos os acordos anteriores entre as partes, verbais ou por escrito, e todas as outras formas de comunicação entre as partes com relação ao assunto desta garantia limitada. Nenhuma operadora, varejista, representante, comerciante, empregado, desta, ou empregado da Philips está autorizado a fazer modificações nesta garantia limitada e você não deve confiar em tais representações.

Esta garantia limitada não afeta os direitos estatutários do Consumidor sob a legislação nacional aplicável em vigor.

#### <span id="page-35-0"></span>**Declaração de conformidade**

Nós, **Shenzhen Sang Fei Consumer Communications Co., Ltd. 11 Science and Technology Road, Shenzhen Hi-tech Industrial Park, Nanshan District, Shenzhen 518057 China**

declaramos sob nossa total responsabilidade que o produto

#### **Xenium F322**

 Philips GSM/GPRS 900/1800/1900 Número TAC: 35704804

ao qual esta declaração está relacionada, se encontra em conformidade com os seguintes Padrões:

```
SEGURANÇA: EN 60950-1:2006/A11:2009 SAÚDE: EN 50360:2001
EN 62209-1:2006
EMC: EN301 489-1 v1.8.1
EN 301 489-7 v1.3.1
EN 301 489-17 v2.1.1
EN 55013:2001+A2:2006, EN 55020:2007
Rádio: EN 301 511 v9.0.2 EN 300 328 v1.7.1
```
Declaramos no presente instrumento que todas as suítes de testes de rádio essenciais foram realizadas e que o produto acima denominado está em conformidade com todas as exigências essenciais da Diretiva 1999/5/EC.

O procedimento de avaliação de conformidade referenciado no Artigo 10 e detalhado no Anexo IV da Diretiva 1999/5/EC foi adotado com o envolvimento do seguinte Órgão Notificado:

British Approvals Board for Telecommunications TUV SUD Group Balfour House Churdhfield Road-walton-on-Thames Surrey - KT12 2TD Reino Unido

Marca de identificação: **CE0168**

22 de fevereiro de 2011

Gerente de qualidade

Segurança e precaução 35

# <span id="page-36-0"></span>**Dicas e truques**

# <span id="page-36-1"></span>**Otimizando o desempenho da bateria do seu Philips Xenium**

Aqui você encontra algumas medidas para ajudá-lo a otimizar o desempenho da bateria do seu Philips Xenium.

# Como otimizar o tempo de espera e de

### conversação do seu telefone?

- Verifique sempre se o perfil do seu telefone está configurado adequadamente para atender o uso real. A configuração do perfil tem influência direta no desempenho da bateria do telefone. Em geral, o Modo Externo é a configuração que consome mais energia, enquanto o Modo Silencioso consome a menor quantidade de energia.
- Se você estiver usando um telefone Xenium com um recurso SIM duplo, tente ativar os 2 cartões SIM apenas quando for extremamente necessário. Caso esteja em um país com cobertura única, desative o SIM sem cobertura para prolongar a vida útil da bateria.
- Se não estiver usando aplicativos como Bluetooth, WIFI, GPS e JAVA, desligue-os. E lembre-se de usar o recurso de autobloqueio para bloquear o telefone a fim de evitar que as teclas sejam pressionadas por engano.
- Ajuste a intensidade e a duração da luz de fundo da tela do seu mostrador para o nível baixo ou médio, e para a menor duração. Em geral, quanto menor é o nível e a duração da luz de fundo, maior é a economia de energia.
- Evite usar ou colocar o telefone perto de objetos magnéticos (como rádio ou TV) ou sobre superfícies metálicas, que afetarão a conexão de rede e acabarão consumindo energia da sua bateria.

### Como prolongar a vida útil da bateria?

- A carga ou descarga total da bateria prolongará sua vida útil. Carregue a bateria assim que aparecer o aviso de bateria baixa.
- A temperatura afetará o uso da bateria. Com o tempo, o calor prejudicará o desempenho da bateria. Mantenha o telefone fora da exposição solar ou de um carro exposto ao calor. Em ambientes com temperatura baixa, coloque o telefone em um local mais aquecido (dentro do bolso, por exemplo), pois a capacidade da bateria diminui quando a temperatura cai.
- Sempre utilize acessórios originais pois eles promovem o melhor desempenho da bateria. Acessórios não originais (como carregadores) podem danificar a bateria e até mesmo o telefone.